## *1 . Dalla homepage scendere fino a trovare la voce spese sanitarie*

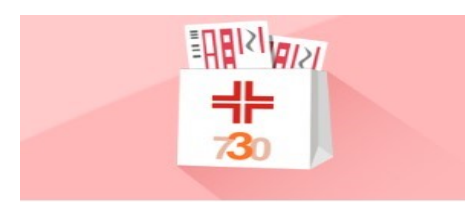

#### **Spese sanitarie**

Le strutture e i professionisti che erogano prestazioni sanitarie e veterinarie sono tenuti ad inviare al Sistema TS i documenti fiscali emessi.

### *2. Cliccare sull'icona e dal menù a tendina scegliere professionisti sanitari*

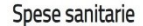

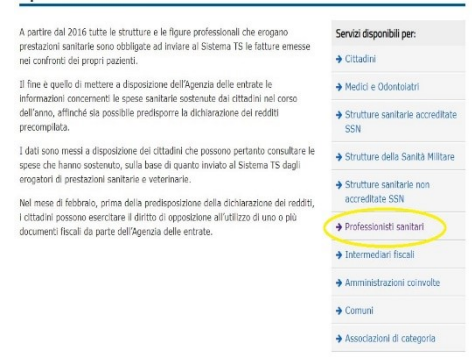

## *3. Cliccare su modalità di accesso*

#### Spese sanitarie

Il servizio consente agli iscritti ad Albi, Ordini o Collegi di Psicologi, Infermieri, ostetrici, Tecnici radiologi, Veterinari e gli iscritti all'Albo nazionale dei Biologi<br>gli iscritti agli Albi delle nuove professioni sanitarie di cui al DM 13 agosto<br>2018 di: plogi e

- · inserire nel Sistema TS i dati delle ricevute/fatture emesse a fronte del<br>pagamento del cittadino e i relativi documenti di rimborso;
- · conferire la delega all'invio dei dati di spesa sanitaria ad un intermediario<br>ficcale:
- · prendere visione delle ricevute dei dati inviati.

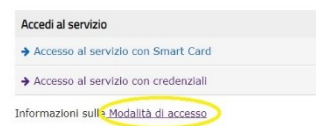

### *4. Scegliere accesso tramite credenziali*

#### *5. Richiesta di credenziali*

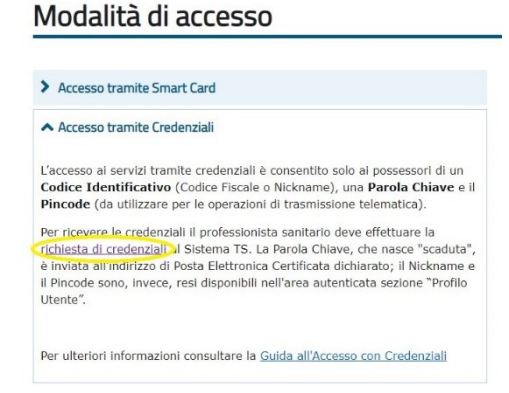

# *6. nuova registrazione*

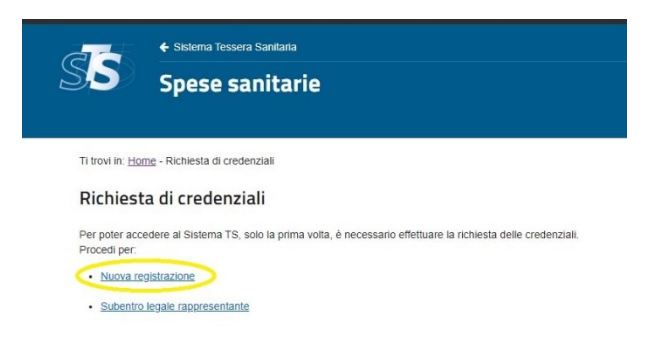

# *7. Procedere inserendo i dati richiesti e confermare*

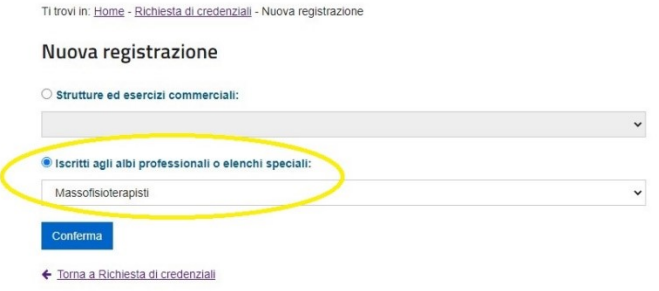

# *8. Al termine della procedura, se effettuata correttamente, comparirà il seguente messaggio*

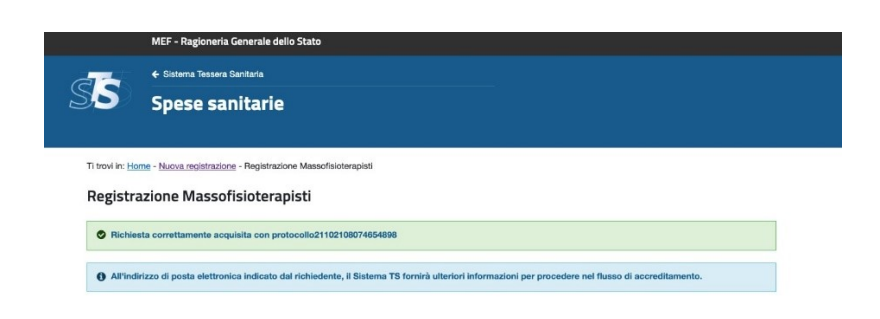